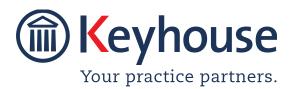

Keyhouse Computing Ltd. IMI Business Campus, Sandyford Road, Dublin 16. Call +353 1 2902222 Email info@keyhouse.ie

## WHAT'S NEW IN KEYHOUSE

## **END USER INTERFACE**

VERSION 5.7.1.1

We are constantly improving and implementing new features in our software. The attached guide is a summary of what has been added and improved in our system. This guide has been designed as a quick way to see all the changes with your latest upgrade.

We have made improvements in the following areas:

| Area                          | Code | Description                                        |
|-------------------------------|------|----------------------------------------------------|
| Search Screens                | 001  | Case Status visible on Recent Matters Search Grid  |
|                               | 002  | Custom Views                                       |
| <b>Current Client Details</b> | 003  | Re-sequence Case Associates                        |
| Current Case Details          | 004  | Increased Field Size for REF1, REF2 and REF3       |
|                               | 005  | Default Destroy Date                               |
| Case Diary                    | 006  | Increased Tooltip Duration on Workflow             |
|                               | 007  | Time Out Warning on Large Documents                |
|                               | 008  | New PDF Preview Controls                           |
| Extra Case Details            | 009  | Spell Check for Extra Case Details                 |
|                               | 010  | Case Import – UDF Default Values                   |
| Associates                    | 011  | Warning re Modifying Case Associates               |
|                               | 012  | Link Case Associates                               |
|                               | 013  | Extra Details for Associates (AUD)                 |
| Scan Capture                  | 014  | Convert to PDF                                     |
|                               | 015  | New Data Structure for Capturing Documents         |
| Account Ledger                | 016  | Running Balances on Account Ledger                 |
|                               | 017  | Outlay Codes visible on Account Ledger             |
|                               | 018  | Add Narratives to Cheque Requisition               |
|                               | 019  | Cheque Requisition can use Logged in Handler       |
|                               | 020  | Invoice Details visible when creating Credit Notes |
| Time Ledger                   | 021  | Cumulative Charge                                  |
| Strong Room                   | 022  | Final Receipt Box                                  |
|                               | 023  | Select All Document Option                         |
|                               | 024  | Select All Associates Option                       |
|                               | 025  | Progress Bar                                       |
|                               | 026  | Warning when Associate Type not Available          |
|                               | 027  | Column Width for Follow On Action Increased        |
| My Overview                   | 028  | Draft Invoice Drill Down                           |
| Outlook                       | 029  | Open Case Documents from Outlook                   |
| Word                          | 030  | Save as PDF                                        |
| Personal Settings             | 031  | View to Revert to Default                          |

## **Search Screen**

OO1CASE STATUS VISIBLEON RECENT MATTERSSEARCH GRID

he Case Status for matter is now searchable on the Recent Matters Screen.

• Right click on the Header Row on the Recent Matter Search.

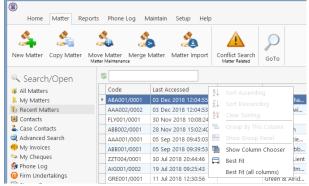

- Click on Show Column Chooser
- Select Case Status from the list

| Column Chooser | × |
|----------------|---|
| Address        | ^ |
| Case Status    |   |
| Close Date     |   |
| Closed         |   |
| Email          |   |
| File Number    |   |
| id             |   |
| Old Ref        | ~ |

• Drag and drop it into position on the Header Row.

| Home Matter Rep        | orts Phone Log I                       | utaintain Setup Help |                                   |                 | Keyhouse Matter Manage                   | ment (88 - Reta | a Brennan - 000 | o/seae)       |
|------------------------|----------------------------------------|----------------------|-----------------------------------|-----------------|------------------------------------------|-----------------|-----------------|---------------|
| 🐴 🝰                    | 4 3                                    | 5 🍰                  |                                   | P               |                                          |                 |                 |               |
| New Matter Copy Matter | Move Matter Merge<br>Mater Maintenance | Matter Matter import | Conflict Search<br>Matter Related | GoTo            |                                          |                 |                 |               |
| Search/Open            | 8                                      |                      |                                   |                 |                                          |                 |                 |               |
| All Matters            | Code                                   | Last Accessed        | File Colour                       | Name            | Description                              | Case Status     | F/e Code        | Fee Earner    |
| My Matters             | ABA001/0001                            | 03 Dec 2018 12:04:55 |                                   | David Abraha    | Family Law                               | Select Package  | AM              | Anne Mellon   |
| La Recent Matters      | AAA002/0002                            | 03 Dec 2018 12:04:53 |                                   | AAA Worldwi     | Student Complaint EF                     | N/a             | BS              | Brian Sween   |
| Contacts               | FLY001/0001                            | 30 Nov 2018 10:08:24 |                                   | Jack Flynn      | Road Traffic Accident at Junction 9 on M | Undertaking t   | CN              | Carol Nolan   |
| Case Contacts          | A88002/0001                            | 28 Nov 2018 15:02:40 |                                   | Abbie Lynch     | Commercial Lease - 5 Main Street, Donn   | N/a             | SK              | Stephen Ke.   |
| Advanced Search        | AAA001/0001                            | 05 Sep 2018 09:45:03 |                                   | AAA Securitie   | Landlord Dispute                         | Instructions re | MW              | Martina Win   |
| 😎 My Invoices          | ABE001/0001                            | 05 Sep 2018 09:39:53 |                                   | George J Abb    | Sale 45 Somserset Road, Dublin 6         | Initial Letter  | 85              | Brian Sween   |
| My Cheques             | ZZT004/0001                            | 30 Jul 2018 20:44:46 |                                   | New test CLient | test                                     | N/a             | BS              | Brian Sween   |
| 🔄 Phone Log            | AJG001/0002                            | 19 Jul 2018 09:25:43 |                                   | Allied Investm  | Garry Barlow -v- Hired Talent Services   | Proceedings i   | 85              | Brian Sween   |
| Firm Undertakings      | GRE001/0001                            | 11 Jul 2018 12:30:56 |                                   | Green & Alrid   | John Flint -v- Sam Hume                  | Not Applicable  | JP              | Justin Phelan |
| Strong Room            | A88001/0002                            | 04 Jul 2018 10:12:46 |                                   | George J Abb    | Matter merged with ABB001/0001           | N/a             | 85              | Brian Sween.  |

• Enter the search criteria to proceed.

## 002 CUSTOM VIEWS

Custom View may be created by the System Supervisor. They are visible on the Search Open Screen. The information contained on these views can be exported to Excel for reporting purposes.

- On the Search/Open screen click on My View
- Select the required view from the drop down list

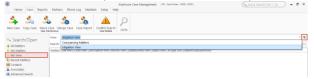

- Click the Refresh Button to see the details
- To limit the view, enter a search criteria
- Click Export to Excel to create a report

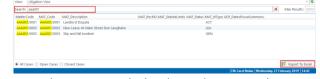

- Save the report with the desired name and location.
- Enable the content.
   Control of the content of the content
- Modify the report as required

## Current Client Details

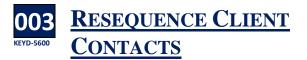

When client contacts are added to a matter, they are assigned a sequence number. The last contact entered will have the highest sequence number. It may, on occasion, be necessary to reorder the contacts and sequence numbers.

• Open the Current Client Details and click to the Client Contacts Tab

• Right click on the Header Row and select Show Column Chooser from the list.

| )    |                               |        |         |        |       | Curre      | ent C      | lient Details   |        |               |         |            |             |   |
|------|-------------------------------|--------|---------|--------|-------|------------|------------|-----------------|--------|---------------|---------|------------|-------------|---|
| Coc  | de WAL                        | 002    |         |        |       |            | Clie       | nt Name         | Walk   | ter & Green   |         |            |             |   |
|      |                               |        |         |        |       |            | Env        | elope Name      | Ente   | r envelope na | me      |            |             |   |
| Corp | porate                        |        | Persona | I      | Legal | Details    |            | Billing Detail: | 5      | Permis        | sion    | Bank Deta  | ils         |   |
| 3en  | General Client Contacts Notes |        |         |        |       | Notes      |            | Matters         |        | Cross F       | ef      | Categories |             |   |
| Se   | earch                         |        |         |        |       |            |            |                 |        |               |         | Standard \ | view        |   |
|      | Initials                      | Full N | ame     | Home P | hone  | Work Phone |            | Mobile          |        | First Name    | Surname | Salut      | tation      |   |
| Þ    |                               | John   | Walker  |        |       |            | ĝ↓         | Sort Ascend     | ling   | er            |         | Mr V       | Valker      | ^ |
|      |                               |        | Green   |        |       |            | Z↓         | Sort Descer     | nding  |               | Green   | Mr G       |             |   |
|      |                               | Karen  | Gibson  |        |       |            | <b>A</b> ¥ |                 |        |               | Gibson  | Ms G       | libson      |   |
|      |                               |        |         |        |       |            | 8          | Group By T      | his Co | olumn         |         |            |             |   |
|      |                               |        |         |        |       |            | -          | Show Grou       | p Pan  | el            |         |            |             |   |
|      |                               |        |         |        |       |            | 間          | Show Colur      | nn Cl  | nooser        |         |            |             |   |
|      |                               |        |         |        |       |            | ₽          | Best Fit        |        |               |         |            |             |   |
|      |                               |        |         |        |       |            |            | Best Fit (all   | colur  | nns)          |         |            |             |   |
|      |                               |        |         |        |       |            | ٣          | Filter Editor   |        |               |         |            |             |   |
|      |                               |        |         |        |       |            |            |                 |        |               |         |            |             | Y |
|      | ٢                             |        |         |        |       |            |            |                 |        | Inse          | t Ch    | ange C     | ><br>Delete |   |
|      |                               |        |         |        |       |            |            |                 |        |               |         | ок         | Cance       | 2 |

• From the Chooser List, select CLNUMCONTACT and drag to the Header Row.

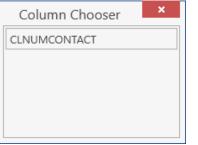

- Right click on the Contact to be resequenced
- Use the Move options to reposition the contact

| Code WA   | L002   |           |        |       |                     | Client Name    | Walker  | & Green     |             |               |   |
|-----------|--------|-----------|--------|-------|---------------------|----------------|---------|-------------|-------------|---------------|---|
|           |        |           |        |       |                     | Envelope Name  | Enter e | nvelope nam | e           |               |   |
| Corporate |        | Personal  |        | Legal | Details             | Billing Detail | s       | Permissio   | on I        | Bank Details  |   |
| General   |        | Client Co | ntacts |       | Notes               | Matters        |         | Cross Ref   | (           | Categories    |   |
| Search    |        |           |        |       |                     |                |         |             | 5           | Standard View | 1 |
| Initials  | Full 1 | Name      | CLNUM  | CONT  | Home Phone          | Work Phone     | Mo      | bile        | First Name  | Surname       | Т |
|           | John   | Walker    |        | 1     |                     |                |         |             | John Walker |               | 1 |
|           |        | n Green   |        | 2     |                     |                |         |             | Hugh        | Green         |   |
| ۶.        | Kare   | n Gibson  |        | a 🕂   |                     | _              |         |             | Karen       | Gibson        |   |
|           |        |           |        |       | ange<br>lete<br>ail |                |         |             |             |               |   |
|           |        |           |        | T Mo  | ove to Top          |                |         |             |             |               |   |
|           |        |           |        | 🕇 Mo  | ove Up              |                |         |             |             |               |   |
|           |        |           |        | 🐥 Mo  | ove Down            |                |         |             |             |               |   |
|           |        |           |        | 🛃 Mo  | ove to Bottom       |                |         |             |             |               |   |
| <         |        |           |        |       |                     |                |         |             |             |               | > |
|           |        |           |        |       |                     |                |         | Insert      | Chang       | e Delet       | e |
|           |        |           |        |       |                     |                |         |             | 0           |               |   |

Click OK to confirm.

## **Current Case Details**

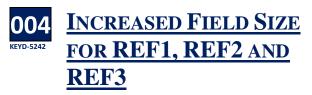

he field size for the above has been increased to 100 characters.

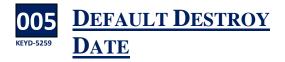

When closing a matter, the destroy date can be populated automatically for a specified period of time. This feature must be activated by the System Administrator before it can be used. Please note that the period for destruction will standard across all matter types.

- Close the file in the normal way without entering a destroy date.
- The system will automatically enter the destroy date based on the system setting

| 0                     |               |               |              | Cu      | rrent Case Detail |            |             |              |      |
|-----------------------|---------------|---------------|--------------|---------|-------------------|------------|-------------|--------------|------|
| Client Code<br>Matter |               | Descriptio    | on * Corpora | ate     |                   |            |             |              |      |
| Matter Ac             | dmin Additio  | nal Details   | Associates   | Archive | Billing Details   | Permission | Transaction | Linked Cases |      |
| Closed date           | 07 Mar 2019   | Closed        |              |         |                   |            |             |              |      |
| Date File Cl          |               | 7 Mar 2019    |              |         |                   |            |             |              |      |
| Location              |               |               |              |         | •                 | 1          |             |              |      |
| Archive Loc           | ation         |               |              |         |                   |            |             |              |      |
| File Barcode          | e No          |               |              |         |                   |            |             |              |      |
| Box Barcod            | e No          |               |              |         |                   |            |             |              |      |
| Box Numbe             | er 🗌          |               |              |         |                   |            |             |              |      |
| Expected D            | estroy Date 0 | 7 Mar 2026    |              |         |                   | ]          |             |              |      |
| Actual Dest           | roy Date      | ease select o | iate         |         |                   | •]         |             |              |      |
| Destroyed b           | y s           | elect Fee Ear | ner          |         |                   | •          |             |              |      |
| ile No. 176           |               |               |              |         |                   |            |             | ОК           | Cano |

• This can be overwritten by entering a date in the Expected Destroy Date before ticking the Closed box as the retention period for files varies from matter to matter.

| )                                 |                 |              | Cu      | rrent Case Detail | 5          |             |              | >      |
|-----------------------------------|-----------------|--------------|---------|-------------------|------------|-------------|--------------|--------|
| Client Code WAL002<br>Matter 0001 | Description     | on * Corpora | ite     |                   |            |             |              |        |
| Matter Admin Addi                 | tional Details  | Associates   | Archive | Billing Details   | Permission | Transaction | Linked Cases |        |
| Closed date 07 Mar 201            | 9 🗹 Closed      |              |         |                   |            |             |              |        |
| Date File Closed                  | 07 Mar 2019     |              |         |                   |            |             |              |        |
| Location                          |                 |              |         |                   |            |             |              |        |
| Archive Location                  |                 |              |         |                   |            |             |              |        |
| File Barcode No                   |                 |              |         |                   |            |             |              |        |
| Box Barcode No                    |                 |              |         |                   |            |             |              |        |
| Box Number                        |                 |              |         |                   |            |             |              |        |
| Expected Destroy Date             | 07 Jun 2030     |              |         | •                 | •          |             |              |        |
| Actual Destroy Date               | Please select ( | date         |         |                   | -          |             |              |        |
| Destroyed by                      | Select Fee Ear  | ner          |         |                   |            |             |              |        |
| ile No 176                        |                 |              |         |                   |            |             | OK           | Cancel |

## **Case Diary**

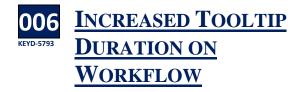

When using the tooltip on the Workflow, it will now remain visible for longer.

| ase: WAL002/00      | 01                                                     | er & Gree<br>orate | n         |      |             |       |
|---------------------|--------------------------------------------------------|--------------------|-----------|------|-------------|-------|
|                     |                                                        |                    |           |      |             |       |
| WARNING : Time      | to recheck the Anti Money Launde                       | ring for tl        | nis Clier | nt.  |             |       |
| Action              | Q #                                                    | Sear               | ch        |      |             |       |
| Circuit Court Litig | ation 🗸                                                |                    |           |      | Date        | Time  |
| Brief Counsel to    | settle Circuit Court Proceeding 🛆                      | <                  |           |      | 15 Oct 2010 | 00:00 |
| Check whether d     | raft Proceedings received                              | <b>S</b>           |           |      | 09 Oct 2010 | 00:00 |
| Prepare docume      | nts to Issue Proceedings                               |                    |           |      |             |       |
| Client swears Aff   | Double click the select action to p                    | process th         | ne follo  | wing |             |       |
| Issue Proceeding    | Action Code: CCL03                                     |                    | ic rono   | mig  |             |       |
| Serve Proceedin     | Prepare documents to Issue Proc                        | eedings            |           |      |             |       |
| Check whether A     | Associated document to generate                        | e:                 |           |      |             |       |
| Take Client's Inst  | Personal Injuries Summons<br>Affidavit of Verification |                    |           |      |             |       |
| Send Replies to     | Letter to Client encl draft Proceed                    | dings              |           |      |             |       |
| Check whether D     | Associated action to process:                          |                    |           |      |             |       |
| Brief Counsel re    | Client swears Affidavit of Verificat                   | tion               |           |      |             |       |

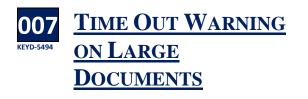

When trying to preview large documents that the system is struggling to display, the

warning message has been changed. The warning will appear in the Preview Pane.

Cannot preview this Document

Please Note: This document cannot be Previewed.

Possible reasons:

- The document may have been deleted
- The document may take too long to process
- The system is still processing this document

Please try again later

**Document:** \\khlpt08\Keyhouse Training \keyhouse\client documents\BLA001\0001 \Chase Letter to Doctor\_617.DOC

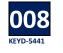

### <u>New PDF Preview</u> <u>Controls</u>

When previewing PDF documents in the Case Diary, Document Manager or Scan Capture, additional controls have been added to improve the Previewer

| V                          | Brief                                                                                                    | 🥠 I                                                                                                   | i 🔶 🗖                     | ņ |
|----------------------------|----------------------------------------------------------------------------------------------------|----------------------------------------------------------------------------------------------------|---------------------------|---|
|                            |                                                                                                    | 85 🗜 🖿<br>gation<br>ttons                                                                             |                           | , |
|                            | Author: Jiby Jacou                                                                                                    |                                                                                                    |                           |   |
| No                         | Brief for test<br>SECTION A - ONe new session                                                                                       | Date                                                                                                  | Roma Ma                   |   |
| No.                        | Brief for test                                                                                                    | Date                                                                                                  | Page No                   |   |
| No.                        | Brief for fest SECTION A - ONe new session Description                                                                              |                                                                                                    | Page No                   |   |
|                            | Brief for test<br>SECTION A - ONe new session                                                                                       | 22 Sep 2015                                                                                           | Page No                   |   |
| 1                          | Brief for test SECTION A - ONe new session Option 000002255                                                                         |                                                                                                    | 1                         |   |
| 1 2                        | Brief for test<br>SECTION A - OHe new session<br>000000295<br>Section 65 Letter                                                     | 22 Sep 2015<br>22 Sep 2015                                                                            | 1 26                      |   |
| 1 2 3                      | Brief for test<br>SECTION A - Ofe new session<br>000000235<br>Section 68 Letter<br>00000016                                         | 22 Sop 2015<br>22 Sop 2015<br>23 Sep 2015                                                             | 1<br>26<br>28             |   |
| 1<br>2<br>3<br>4           | Brief for test<br>SECTION A - Ote new session<br>000000295<br>Section 65 Letter<br>000000216<br>000000214                           | 22 Sop 2015<br>22 Sop 2015<br>23 Sep 2015<br>23 Sep 2015<br>23 Sep 2015                               | 1<br>26<br>28<br>29       |   |
| 1<br>2<br>3<br>4<br>5      | Brief for fest SECTION A - OHe new session Description 000000295 Section 84 Lener 00000014 PV- adding betwee to uplead              | 22 Sop 2015<br>22 Sop 2015<br>23 Sep 2015<br>23 Sep 2015<br>23 Sep 2015<br>06 Apr 2016                | 1<br>28<br>28<br>29<br>30 |   |
| 1<br>2<br>3<br>4<br>5<br>8 | Brief for test<br>SECTION A - Oke new session<br>000000235<br>Sardina 68 Latter<br>00000016<br>PWL addrig between to upload<br>test | 22 Sop 2015<br>22 Sop 2015<br>23 Sop 2015<br>23 Sop 2015<br>23 Sop 2015<br>06 Apr 2016<br>15 Jul 2016 | 1<br>26<br>29<br>30<br>31 |   |

## **Extra Case Details**

#### 009 <u>SPELL CHECK FOR</u> <u>EXTRA CASE DETAIL</u>

With text Extra Case Details Fields where the field size is greater than 50 characters, a spell checker has been added.

| ١        | Maintain Other Case Details                                                                | ×   |
|----------|--------------------------------------------------------------------------------------------|-----|
| General  | Properties                                                                                 | _   |
| BLA001   | /0001 Gordon T. Black                                                                      |     |
| Miles er | RTA Walkinstown Crossroads, G. Black<br>ave the instructions for the uasage of the machine |     |
| who ga   | ave the instructions for the dasage of the machine                                         | - 1 |
| Instru   | tions were issued by Line Maneger                                                          |     |
|          |                                                                                            |     |
|          |                                                                                            |     |
|          | OK Cance                                                                                   |     |
|          |                                                                                            | ۶   |
|          |                                                                                            |     |

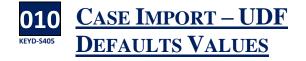

f a UDF field has a default value, the value will now be added to the matters as they are imported to the system.

## Associates

011 WARNING RE MODIFYING CASE ASSOCIATES

When an associate is linked to more than one matter, changes made to the associate may impact on all other matters linked to the associate. A warning will appear when a change has been made to an associate when it is linked to more than one matter. It will also automatically log the change and who made it.

- Open a Matter and click to the Associate Screen.
- Open the Associate, make the change and click OK
- The following dialog box will appear

|             |                                 | ed to Cases                                                      |
|-------------|---------------------------------|------------------------------------------------------------------|
|             | te is linked to other           | Cases. Any changes you make will be<br>k OK to save the changes. |
| Case        | Name                            | Description                                                      |
| AAA002/0001 | AAA<br>Worldwide<br>Removals    | Derek Bradley - export to USA Freight                            |
| ABB002/0001 | Abbie Lynch                     | Commercial Lease - 5 Main Street, Do                             |
| BUN001/0001 | Kenneth<br>Bunson<br>Associates | Compliant re James Magee                                         |
| DOH001/0004 | Frank Doherty                   | Claim v Advance Automobiles                                      |
|             | Ok Return to                    | editing Cancel                                                   |

- Click OK to save the change
- Click Return to editing to make further changes and click Cancel to leave without applying the change.

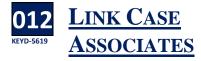

Where a link between associates exist, this link can now be set up in Keyhouse. There are 2 fields where the information can be stored.

- Open the Matter and select Associates
- Open the Associate to be linked e.g. Defendant.
- In the Specific Information for Case section, click on Our Code on the Other Side Details and/or Insurance Details.

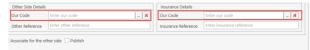

• Click on the Browse Button to go to the Associates List.

|                |   | S | earch |            |                  | Incl   | ude Ref | ired Star | ndard View |
|----------------|---|---|-------|------------|------------------|--------|---------|-----------|------------|
|                |   |   | Code  | Name/Com   | Address          | Phon   | Categ   | Notes     | Туре       |
| Associate Type | 0 |   | 000   | Sexton Ke  | Walkinstown Ro   | 450    |         |           | SOLL.      |
| ALL            | î |   |       | oenton nem |                  | 100111 |         |           | 000        |
| Accountants    |   |   | 904   | E. P. Daly | 23/24 Lower Do   |        |         |           | SOLI.      |
| Actuary        |   |   | 904   | Michael B  | James Street We  |        |         |           | SOLI       |
| Agents         |   | - |       |            |                  |        |         |           |            |
| Architects     |   |   | 904   | Daly Lync  | The Corn Excha   |        |         |           | SOLI       |
| Attorney       |   |   | 904   | test1      |                  |        |         |           | SOLI.      |
| Auctioneers    |   |   | 904   | Sexton Ke  | Dundrom Dubli    |        |         |           | SOLL       |
| Banks          |   | - |       |            |                  |        |         |           |            |
| Barristers     |   |   | 904   | Bloggs &   |                  |        |         |           | SOLI.      |
| BBSSC Contacts |   |   | AB    | Abercorn   | Solicitors 38 Pe |        |         |           | SOLI.      |

| • : | Select the Type and the Associate |
|-----|-----------------------------------|
|-----|-----------------------------------|

- Other Side Details
   Insurance Details

   Our Code
   \$904451
   Our Code

   Bioggs & Co
   Bioggs & Co
   Stephen

   Other Reference
   Enter reference
   Insurance Reference
- Click OK to close.

# **O13**<br/>KEYD-5645**EXTRA DETAILS FOR**<br/>**ASSOCIATES (AUD)**

U p until now it was only possible to have extra details for matters. Extra details can now be added for associates. These fields will be set up by the System Administrator and are located on the Extra Details screen. If the AUD has been set at the Associate Level, it will appear automatically on the matter and cannot be deleted.

- Open the Associate on the Case
- Click to the Extra Details Tab
- Required fields will appear automatically
   Concentration of the data of the data o
- If the user tries to delete the field, the following message appears.

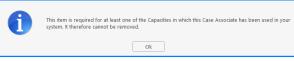

 To Add Additional fields, click on the Insert button

# Concernance Contact Details Other Details Other Types Notes Other Case Involvements Back Details Extra Details

Click the Insert Button

| lick   | into the F             | ield box                   |   |        |
|--------|------------------------|----------------------------|---|--------|
| Ì      |                        | Add Associate Other Detail |   | 3      |
| Select | a field from the dropo | ldown                      |   |        |
| Field  | Date of demand         |                            |   | ~      |
|        | _                      |                            |   |        |
|        |                        |                            |   | Cancel |
|        | Category               | Field                      |   |        |
|        |                        | Contract description       | ^ |        |
|        | ) E                    | Date of demand             |   |        |

• Select from the fields available and click OK

• Double click on the field to open

| ٦        |              | Maintain Associate Other Detail | ×   |
|----------|--------------|---------------------------------|-----|
| General  | Properties   |                                 |     |
| Associat | te Code:     | 904376                          |     |
| Name:    |              | Donnybrook                      |     |
| Туре:    |              | Lending Institution             |     |
| Case Co  | de:          | FLY001/0001                     |     |
| Associa  | te Sequence: | 1                               |     |
| Date of  | fdemand      |                                 |     |
| þ4 Fe    | b 2019       | S                               | •   |
|          |              | ОК Сан                          | cel |

Enter the information and click OK

| D           |          |             |                |               |             | Edit Cas | e Associate             |              |               |    |       |
|-------------|----------|-------------|----------------|---------------|-------------|----------|-------------------------|--------------|---------------|----|-------|
| General     | Associat | e Contac    | t Details      | Other Details | Other Types | Notes    | Other Case Involvements | Bank Details | Extra Details |    |       |
| +<br>Insert | Change   | X<br>Delete |                |               |             |          |                         |              |               |    |       |
| Group       |          |             | Detail         |               |             |          | Value                   |              |               |    |       |
|             |          |             | Facility       |               |             |          | Term Loan               |              |               |    | -     |
|             |          |             | Facility lette | irs           |             |          |                         |              |               |    |       |
| •           |          |             | Date of den    | nand          |             |          |                         |              |               |    |       |
|             |          |             |                |               |             |          |                         |              |               |    |       |
|             |          |             |                |               |             |          |                         |              |               |    |       |
|             |          |             |                |               |             |          |                         |              |               |    |       |
|             |          |             |                |               |             |          |                         |              |               |    |       |
|             |          |             |                |               |             |          |                         |              |               | Ok | Cance |
|             |          |             |                |               |             |          |                         |              |               |    |       |
|             |          |             |                |               |             |          |                         |              |               |    |       |

Click OK.

## Scan Capture

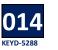

## **CONVERT TO PDF**

When using the Capture option to add existing documents to a matter, there is now an option to Convert to PDF rather than assigning it in in Word or Excel format.

• Open the Capture window and click on Select Folder.

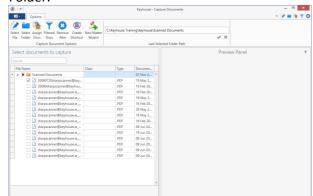

• Navigate to the folder where the documents are located and click OK.

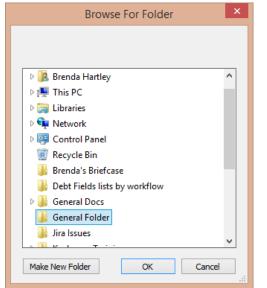

- Tick the documents to be assigned to the matter and click Assign Docs.
- Set the fields, ensuring you change the Action Code to reflect that the documents are not Scanned post.
- Tick Convert captured documents to PDF

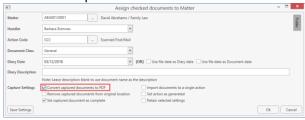

• Click OK.

#### 015 KEYD-5368 NEW DATE STRUCTURE FOR CAPTURING DOCUMENTS

Currently documents can either be saved in using the File Date (date scanned) or the date can be set manually to reflect the date on the document. A third option has been added to use the file date as the document date. This will allow the users to set the date of the document and record the date the document was scanned to the system.

- Open the Capture window.
- Select the document to be capture and rename it.
- Tick the box to indicate the document to be imported and then Assign Docs.

- Remove the tick from the Use file date as the Diary Date.
- Tick use the File Date as the Document Date.

|                   | Assign checked documents to                                           | Case/Matter – 🗖                               |
|-------------------|-----------------------------------------------------------------------|-----------------------------------------------|
| Case/Matter       | BL0001/0027 Joe Bloggs / 13 the avenue                                |                                               |
| Handler           | Brenda Hartley 🗸                                                      |                                               |
| Action Code       | POST Incoming Post                                                    |                                               |
| Document Class    | Client letters 🗸                                                      |                                               |
| Diary Date        | 14/12/2018                                                            | s Diary date 🗹 Use file date as Document date |
| Diary Description |                                                                       |                                               |
|                   | Note: Leave description blank to use document name as the description |                                               |
| Capture Settings  | Convert captured documents to PDF                                     | ts to a single action                         |
|                   | Remove captured documents from original location                      | erated                                        |
|                   | Set captured document as complete Retain selected s                   | ettings                                       |

- Check all other settings and click OK
- If importing more than one document to a single action where the dates of the documents differ, change the date of the document to the required date

|      | Capture Document Options<br>oct documents to capture                                                                                                    |       |      | Last Selected Folder Path |                                                                                                    |
|------|----------------------------------------------------------------------------------------------------|-------|------|---------------------------|----------------------------------------------------------------------------------------------------|
|      | ct documents to capture                                                                                                    |       |      |                           | Preview Panel                                                                                                    |
|      |                                                                                                    |       |      |                           |                                                                                                    |
|      | h                                                                                                    |       |      |                           | C:\Keyhouse Training\keyhouse\Manual\Scanned<br>Documents                                                                                                    |
| File | Name                                                                                                    | Class | Type | Document Date             | \20090720sharpscanner@keyhouse.ie.pdf                                                                                                    |
|      | Scanned History                                                                                                    |       |      | 23 Feb 2016               | 10                                                                                                    |
|      | Letter from Engineer                                                                                                    |       | PDF  | 11 Dec 2018               |                                                                                                    |
|      | Calification State Content Content Con |       | .PDF | 06 Dec 2018               |                                                                                                    |
|      | harpscanner-2237                                                                                                    |       | PDF  | 18 Jun 2014               |                                                                                                    |
|      | sharpscanner@keyhouse.ie_20090                                                                                                    |       | .PDF | 16 Feb 2015               | Private & Coefficiential                                                                                                    |
|      | sharpscanner@keyhouse.ie_20090514                                                                                                    |       | .PDF | 19 May 2014               | Mr. Brian Swomey<br>Keyhonze Comparing Lid<br>on Warder U yant                                                                                                    |
|      | sharpscanner@keyhouse.ie_201                                                                                                    |       | PDF  | 16 Feb 2015               | Main Street Bray<br>Co. Wiekbrw                                                                                                    |
|      | sharpscanner@keyhouse.ie_20100                                                                                                    |       | .PDF | 29 May 2014               |                                                                                                    |
|      | sharpscanner@keyhouse.ie_20120224                                                                                                    |       | .PDF | 19 May 2014               | A positive approach this Christmas/New Year                                                                                                    |
|      | sharpscanner@keyhouse.ie_201209                                                                                                    |       | .PDF | 16 Feb 2015               | Be optimistic and don't let warries about the reasonaic crisis apoll poor Christman haddeps<br>Bin your.                                                                                                    |
|      | sharpscanner@keyhouse.ie_20120925                                                                                                    |       | .PDF | 09 Jun 2014               | Ignore the more contained commentators - you can't do anything about the more economic<br>elumines to there is an point in betting about 30                                                                                                    |
|      | sharpscanner@keyhouse.ie_20120926                                                                                                    |       | .PDF | 19 Jun 2014               | However, technit your cana da in to make your business as least and robust as possible in 2009.<br>This is very important as it's gring to be a very sliffered your.                                                                                      |
|      |                                                                                                    |       |      |                           | To help you do that I am sending you a report within by the Chrisman of Barthur, Jim<br>Bildards, colled Binnephy Promphile Consent Orbit. Accelerate of both Barthur and<br>Bill (J. 1 an help in reasonancing first area a part), affectived.           |
|      |                                                                                                    |       |      |                           | In here is a short Artises Plan for Your                                                                                                    |
|      |                                                                                                    |       |      |                           | <ol> <li>Real the report</li> <li>Real () again and much the bings you real it implement is your building in the</li> </ol>                                                                                                    |
|      |                                                                                                    |       |      |                           | margine with a pea.<br>5. Schedule a time to call meria the New Yoar to talk through over options.                                                                                                    |
|      |                                                                                                    |       |      |                           | <ol> <li>Mondate a time is cell more as the Poine Your to call. Monaids near optimes.</li> <li>Hence a schemel and only republic Christman with your family and a New Your full of what Barack<br/>Offices a relate on the 'Audiotic of Waye'.</li> </ol> |

- Click Assign Docs
- Set the Diary Date to the date the documents were received and complete all the other required fields.

| - | Sear  |      |       | sit the Arti Mor | 1     |         |                                                                             |         |             |                | ignor<br>Standard | - |    |
|---|-------|------|-------|------------------|-------|---------|-----------------------------------------------------------------------------|---------|-------------|----------------|-------------------|---|----|
|   |       |      |       | Oute             | Time  | Handler | Simopsis                                                                    |         |             |                | Action Co         |   |    |
| 1 |       |      |       | 07 54p 2015      | 15:29 | CN      | Email To Shaun Dever - IBLA001/00011 Gordon T. Black                        |         |             |                | EM4               | P | 'n |
| ł |       |      |       | 07 Sep 2015      | 15:33 | ON      | Email Frommo-reply@accounts.google.com - New sign-in from Chrome on Windows |         |             |                | EV4               | P |    |
| ł | 5 Ø   |      |       | 13 Dec 2018      | 16/28 | 88      | Letter from Doctor re Medical Report                                        |         |             |                | 022               | P |    |
| ł | ۰ ا   |      |       | 17 Dec 2018      | 16:33 | 88      | Letter from Solicitor with settlement Offer                                 |         |             |                | 622               | P |    |
| ł | 5     |      |       | 18 Dec 2018      | 14:89 |         | Cheque on 18 Dec 2018 - Pd Dr Bridget Hush                                  |         |             |                | CH01              | P |    |
| 4 | 5     |      |       | 18 Dec 2018      | 14.51 | 55      | Cheque on 18 Dec 2018 - Pd Airtricity                                       |         |             |                | CH01              | P |    |
| R | 1 🔍   |      |       | 18 Dec 2018      | 1637  |         | Letter from Engineer with Report                                            |         |             |                | 622               |   | ŀ  |
|   | utaci | hmer | nts 🔤 | arch .           |       |         |                                                                             |         |             |                | Standard View     |   |    |
|   | Туре  | 00   |       |                  |       |         |                                                                             | Version | Oute        | Document Class |                   |   |    |
|   |       |      |       | Report           |       |         |                                                                             |         | 05 Dec 2018 | Reports        |                   |   |    |

• The Diary date has the received date, while the documents have the document date.

## **Account Ledger**

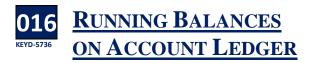

**R**unning balances can be added to the Account Ledger for the individual accounts.

- Open a Matter and navigate to the Account Ledger.
- On the Header Row, right click and select Show All Fields

| Case: BLA001/0001 |       | on T. Black<br>Hilkinstown Crossroads, G. Black |          |                        |             |            |              | Tel: 01 4766666<br>F/e: 8S |
|-------------------|-------|-------------------------------------------------|----------|------------------------|-------------|------------|--------------|----------------------------|
| Search            |       |                                                 |          |                        |             |            | Sta          | indard View 📰              |
| Date              | + Ref | Narrative                                       | \$1      | Sort Ascending         | Billing A/c | Outlay A/c | Client Cur A | Deposit A/c                |
| 30 May 2010       |       |                                                 | 7        |                        | 0.00        |            |              | 0.00 ^                     |
| 10 Jun 2010       | 1654  | Lodged on a/c fees & vat                        |          |                        | 0.00        | 0.00       | (1,210.00)   | 0.00                       |
| 15 Mar 2010       | 2266  | Pd PIAB                                         |          |                        | 0.00        | 50.00      | 0.00         | 0.00                       |
| 30 Mar 2010       | pc    | Pd Swearing fees                                | 8        | Group By This Column   | 0.00        | 24.00      | 0.00         | 0.00                       |
| 24 Apr 2010       | 2390  | Pd Dr Simon Young Medical Report                | <b>1</b> | Show Group Panel       | 0.00        | 250.00     | 0.00         | 0.00                       |
| 30 Apr 2010       | pc    | Pd Commissioner for Oaths                       |          | Show Column Chooser    | 0.00        | 55.00      | 0.00         | 0.00                       |
| 12 May 2011       | 218   | To Invoice 218                                  | 8        |                        | 0.00        | (50.00)    | 0.00         | 0.00                       |
| 12 May 2011       | 218   | To Invoice 218                                  |          | Best Fit (all columns) | 0.00        | (24.00)    | 0.00         | 0.00                       |
| 12 May 2011       | 218   | To Invoice 218                                  | Ŷ        |                        | 0.00        | (250.00)   | 0.00         | 0.00                       |
|                   |       |                                                 |          | Filter Editor          |             |            |              |                            |

Select the field and drag to the Header Row
 Column Chooser

| Cumulative Billing A/c        | ^ |
|-------------------------------|---|
| Cumulative Client Current A/c |   |
| Cumulative Client Deposit A/c |   |
| Cumulative Outlay A/c         |   |
| L_Reference                   |   |
| Matter                        |   |
| Outlay 🔺                      |   |
| Outlay Code 🔺                 | ~ |

- Repeat until all the required fields are on the Header Row.
- Save the View in the normal way

| C | ase: BLAD01/0001 | 4 )  | Gordon T. Black<br>RTA Walkinstown Crossroads, G. Black |             |                           |            |                          |              |                                     | Tel: 01 47666<br>F/e: BS |
|---|------------------|------|---------------------------------------------------------|-------------|---------------------------|------------|--------------------------|--------------|-------------------------------------|--------------------------|
| 6 | earch            |      |                                                         |             |                           |            |                          |              | Cumulati                            | ve Balances 🗍            |
|   | Date A           | Ref  | Narrative                                               | Billing A/c | Cumulative<br>Billing A/c | Outlay A/c | Cumulative<br>Outlay A/c | Client Cur 🔺 | Cumulative<br>Client<br>Current A/c | Peposit<br>A/c           |
| × | 30 May 2010      | 1739 | Lodged settlement agreed                                | 0.00        | 0.00                      | 0.00       | 0.00                     | (13,750.00)  | (13,750.00)                         | 0.00                     |
|   | 10 Jun 2010      | 1654 | Lodged on a/c fees & vat                                | 0.00        | 0.00                      | 0.00       | 0.00                     | (1,210.00)   | (14,960.00)                         | 0.00                     |
|   | 15 Mar 2010      | 2266 | Pd PIA8                                                 | 0.00        | 0.00                      | 50.00      | 50.00                    | 0.00         | (14,960.00)                         | 0.00                     |
|   | 30 Mar 2010      | pc   | Pd Swearing fees                                        | 0.00        | 0.00                      | 24.00      | 74.00                    | 0.00         | (14,960.00)                         | 0.00                     |
|   | 24 Apr 2010      | 2390 | Pd Dr Simon Young Medical Report                        | 0.00        | 0.00                      | 250.00     | 324.00                   | 0.00         | (14,960.00)                         | 0.00                     |
|   |                  |      |                                                         |             |                           |            |                          |              |                                     |                          |

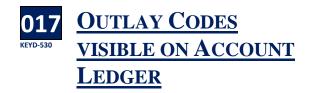

When Outlay codes are used when creating cheque requisitions, they can now be seen on the Account Ledger.

- Open the Account Ledger
- Right click on the Header Row and select Show Colum Chooser.

| arch        |     |                      |            |  |
|-------------|-----|----------------------|------------|--|
| Date        |     | •                    | Ref        |  |
| 27 Feb 2015 | 21  | Sort Ascen           | ding       |  |
| 27 Feb 2015 | Z↓  | Sort Desce           | nding      |  |
| 02 May 2012 | 2*  | Clear Sorti          | ng         |  |
| 18 Apr 2012 | 8   | Group By This Column |            |  |
| 26 Oct 2011 | 9   | Show Grou            | p Panel    |  |
| 20 Oct 2011 |     |                      | nn Chooser |  |
| 20 Oct 2011 |     |                      |            |  |
| 12 May 2011 | H-H |                      |            |  |
| 12 May 2011 |     | Best Fit (all        |            |  |
| 12 May 2011 | Y   | Filter Edito         | r          |  |

- Select Outlay Code and drag to the Header Row.
- Select Outlay and drag to the Header Row

| ISE: BLA001/0001 |   |         | ordon T. Black<br>TA Walkinstown Crossroads, G. Black |             |            |             |            |               | Tel: 01 47666<br>F/e: 85 |
|------------------|---|---------|-------------------------------------------------------|-------------|------------|-------------|------------|---------------|--------------------------|
| sarch            |   |         |                                                       |             |            |             |            | Sta           | ndard View               |
| Date             | Ŧ | Ref     | Narrative                                             | Outlay Code | Outlay     | Billing A/c | Outlay A/c | Client Currer | Deposit A/c              |
| 27 Feb 2015      |   | 9546    | Pd Airtricity                                         | STD         | Stamp Duty | 0.00        | 4,210.00   | 0.00          | 0.00                     |
| 27 Feb 2015      |   | 9512    | Pd Dr Bridget Hush                                    |             |            | 0.00        | 500.00     | 0.00          | 0.00                     |
| 02 May 2012      |   | Ld      | Lodged fees                                           |             |            | (73,800.00) | 0.00       | 0.00          | 0.00                     |
| 18 Apr 2012      |   | Inv 321 | Invoice: Fees:60000 Outlay:0 VAT:13800                |             |            | 73,800.00   | 0.00       | 0.00          | 0.00                     |
| 26 Oct 2011      |   | 1234545 | Bill from Airtricity                                  |             |            | 0.00        | 106.61     | 0.00          | 0.00                     |
| 20 Oct 2011      |   | 123456  | Lodged part payment on a/c                            |             |            | (1,000.00)  | 0.00       | 0.00          | 0.00                     |
| 20 Oct 2011      |   | 509818  | Pd cLIENT                                             |             |            | 0.00        | 0.00       | 2.036.72      | 0.00                     |

• The new fields can be positioned as required by the user.

## 018 ADD NARRATIVES TO CHEQUE REQUISITIONS

When creating a cheque requisition, additional information can be added to the Narrative box.

- Create the Cheque Requisition and add the Bank, Payee and Value.
- Click to the Narrative box
- Use the Narrative buttons to add additional information either before or after the existing narrative or type the additional information

|       | Bank                                                     | Office Bank A/c               |                 |        |  |  | ✓ Date  | 27 Feb 2019 | [          |
|-------|----------------------------------------------------------|-------------------------------|-----------------|--------|--|--|---------|-------------|------------|
|       |                                                          |                               |                 |        |  |  |         |             |            |
|       | Payee:                                                   | Mr Noel Commons               |                 |        |  |  | ✓ Value |             | 1,230.0    |
|       | Handler:                                                 | Carol Nolan                   |                 |        |  |  | ~       | Third Party |            |
|       | Narrative:                                               | Pd Mr Noel Commo              | ns -            |        |  |  |         | •           | -N N       |
|       | Notes:                                                   |                               |                 |        |  |  |         |             |            |
| Matte | er Details –                                             |                               |                 |        |  |  |         |             |            |
|       | Matter:                                                  | FLY001/0001                   |                 |        |  |  |         |             | <b>▲))</b> |
|       | Jack Flynn<br>Road Traffic Accident at Junction 9 on M50 |                               |                 |        |  |  |         |             |            |
|       |                                                          |                               | t at Junction 9 | on M50 |  |  |         |             |            |
|       |                                                          | Road Traffic Acciden (Outlay) | t at Junction 9 | on M50 |  |  |         |             |            |
|       |                                                          |                               | t at Junction 9 | on M50 |  |  |         |             |            |
|       |                                                          | (Outlay)                      | t at Junction 9 | on M50 |  |  |         |             | _          |
|       |                                                          | (Outlay)<br>Outlay Code:      | t at Junction 9 | on M50 |  |  |         |             | 0.00       |

• Finalise the requisition in the normal way

#### 019 **CHEQUE REQUISTIONS** CAN USE LOGGED IN HANDLER DETAILS

When creating a Cheque Requisition it is now possible to have the Logged In Handler's ID appear in the Handler Field on the Case Diary rather than the Fee Earner ID. This option must be activated by the System Administrator.

#### 020 KEYD-5369 KEYD-5369 KE

When creating a credit note, the Invoice details will be visible on the Credit Note Screen.

|                                   |                     | Draft Invoic                    | 2                                                   |           |                        |          |  |  |
|-----------------------------------|---------------------|---------------------------------|-----------------------------------------------------|-----------|------------------------|----------|--|--|
| 🖌 Ok                              | Message:            |                                 |                                                     |           |                        |          |  |  |
| Cancel                            | Request Type:       | edit Note 🗌 Bill Sent           |                                                     | Credit N  | ote No: (not invoiced) |          |  |  |
| •                                 | Invoice             | Number: 233 Batch Number: 334   |                                                     |           |                        |          |  |  |
|                                   | Narrati             | ve: Invoice: Fees:1000 Outlay   | 0 VAT:230                                           |           |                        |          |  |  |
|                                   | Matter Details      |                                 |                                                     |           |                        |          |  |  |
|                                   | Matter:             | WEI001/0002                     | James Weis                                          |           | Bills:                 | 1,230.00 |  |  |
| hoose report                      | Handler:            | Justin Phelan Y                 |                                                     |           | Outlay:                | 0.00     |  |  |
| iil Layout 💌                      | Description:        | Purchase Penthouse Suite Moreha | Purchase Penthouse Suite Morehampton Court Dublin 4 |           |                        |          |  |  |
| Print Copy                        | Date:               | 07 Mar 2019 Y Tra               | nsfer To Pay                                        |           | Charges:               | 0.00     |  |  |
|                                   | Bill To:            | James Weis                      |                                                     |           | Time (HH:MM):          | 0:00     |  |  |
| Approve                           | Client              | 22 Nutley Lane<br>Donnybrook    |                                                     |           |                        |          |  |  |
| Approve                           | Color               | Dublin 4                        |                                                     |           |                        |          |  |  |
|                                   | Our Ref:            | JP Your R                       | é.                                                  |           |                        |          |  |  |
| Release                           | Write down Time to: | 07 Mar 2019 🗸                   |                                                     |           |                        |          |  |  |
|                                   | Invoice Details Fee | Earner Breakdown                |                                                     |           |                        |          |  |  |
| Notify Release Inv                |                     |                                 |                                                     |           | Fee Earner             |          |  |  |
| Notify Release Inv     Create FNL | Type Narrative      |                                 | Net                                                 | VAT Value | Hee Earner             |          |  |  |

## **Time Ledger**

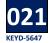

**CUMULATIVE CHARGE** 

he column Running Balance has been changed to Cumulative Charge.

## **Strong Room**

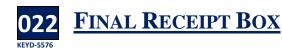

When withdrawing items from the Strong Room, a Final Receipt date can be set.

|           | Strong Room - Withdraw File                         | х  |
|-----------|-----------------------------------------------------|----|
| If you (  | Confirm below, this item will be SIGNED OUT TO YOU! |    |
| For Who*  |                                                     | ~  |
|           | Withdraw Permanently                                |    |
| Comments* |                                                     | ^  |
|           |                                                     |    |
|           |                                                     |    |
|           |                                                     | ~  |
|           | Confirm Withdraw Can                                | el |
|           |                                                     |    |

This date can be added to the Strong Room Grid on the Search/Open window.

• On the Header Row, right click and select Show All Fields

| Attn | ATR | Item Code  | Matter Code | item Type | Item Description  | Status | Open/Closed | Destroy Date | Fee Earner           |  |
|------|-----|------------|-------------|-----------|-------------------|--------|-------------|--------------|----------------------|--|
|      |     |            |             |           |                   |        |             |              | Column Chooser       |  |
|      |     | 0000123131 | BLA001/0001 | Deeds     | Gordon T. Black/  |        | 0           |              | LARCHINA PROVINCIA A |  |
|      |     | CDA1111    | A88001/0004 | Deeds     | George J Abbott/  | 0      | 0           | 08 Aug 2014  | Executor Name 1      |  |
|      |     | 0000123130 |             | Backup T  | Year end backup   |        |             | 19 Jun 2014  | Executor Name 2      |  |
|      |     | 0000123129 | AAA001/0001 | Compan    | AAA Securities Lt |        |             | 19 Jun 2014  | Executor Name 3      |  |
|      |     | 0000123128 | RYA002/0001 | Wills     | Margaret Ryan/    | 1      |             | 18 Jun 2014  | Executor Name 4      |  |
|      |     | D1234      | CUL001/0001 | Deeds     | Ann Marie Cullen  |        |             | 30 Aug 2014  |                      |  |
|      |     | 0000123127 |             | Backup T  | Year End Backup   | 1      |             | 18 Jun 2014  | Final Receipt        |  |
|      |     | 0000123126 | FEN001/0001 | Wills     | Richard Fennell/  |        |             | 18 Jun 2014  | Deed                 |  |
|      |     | 0000123125 | AAA002/0002 | Papers    | AAA Worldwide R   |        |             | 18 Jun 2014  | Will                 |  |
|      |     | 0000123124 | AAA002/0002 | Compan    | AAA Worldwide R   |        |             | 18 Jun 2014  | Rem Type Code V      |  |
|      |     | LEA1811    | EVE001/0003 | Lease &   | Ever Green Incur  |        | 0           | 18 Jun 2014  | Rrian Sweeney        |  |

Select Final Receipt and drag to the Header Row.

| Attn | ATR | Item Code  | Matter Code | item Type | Item Description  | Status | Open/Closed | Final Receipt | Destroy Date | Fee Earner    |   |
|------|-----|------------|-------------|-----------|-------------------|--------|-------------|---------------|--------------|---------------|---|
|      |     |            | A88001/0005 | Deeds     | George J Abbott/  |        |             | 26 Feb 2019   |              | Brian Sweeney | - |
|      |     | 0000123131 | BLA001/0001 | Deeds     | Gordon T. Black/  |        | 0           | 26 Feb 2019   |              | Brian Sweeney |   |
|      |     | CDA1111    | A88001/0004 | Deeds     | George J Abbott/  | 0      | 0           | 26 Feb 2019   | 08 Aug 2014  | Mark Kelly    |   |
|      |     | 0000123130 |             | Backup T  | Year end backup   | 1      |             |               | 19 Jun 2014  | Brian Sweeney |   |
|      |     | 0000123129 | AAA001/0001 | Compan    | AAA Securities Lt | 1      |             |               | 19 Jun 2014  | Brian Sweeney |   |
|      |     | 0000123128 | RYA002/0001 | Wills     | Margaret Ryan/    |        |             |               | 18 Jun 2014  | Brian Sweeney |   |

• Save the view to keep the column visible.

## **Document Generation**

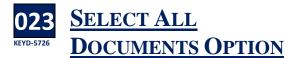

When using the new Document Generator, It is now possible to select all documents in an action for generation rather than having to select each one individually

• In the Case Diary, generate the action.

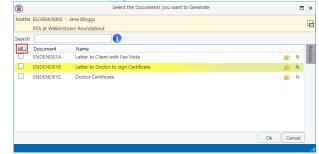

- Click on the box containing the tick to select all documents in the list.
- Click on the blank box to deselect all the associates

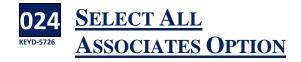

When generating documents through the new Document Generator, the user can now select all associates rather than selecting each individually.

- In the Case Diary, generate the action.
- Select the required document/documents and click OK.

|        | Select Case                   | e Associate(s) |                     | ×       |
|--------|-------------------------------|----------------|---------------------|---------|
| Matter | BLO004/0002 - Jane Bloggs     |                |                     | Ŀ       |
|        | RTA at Walkinstown Roundabout |                |                     | 40      |
| Search | 1                             |                | Add/Maintain        |         |
| ØD     | Name                          | Company        | Туре                | Pre     |
|        | Bank of Ireland               |                | Lending Institution | Preview |
|        | PTSB                          |                | Lending Institution |         |
|        |                               |                |                     |         |
|        |                               |                |                     |         |
|        |                               |                |                     |         |
|        |                               |                |                     |         |
|        |                               |                |                     |         |
|        |                               |                |                     |         |
| <      |                               |                | >                   |         |
|        |                               |                |                     |         |
|        |                               |                | Ok Skip Cancel      |         |

- Click on the box containing the tick to select all associates in the list.
- Click on the blank box to deselect all the associates

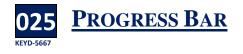

A Progress Bar will appear at the top of the Case Diary when generating documents in the New Document Generator.

| G  | ener  | atin  | g Do  | cum | ents. Please wa | it.  |         |                                        |               |     |
|----|-------|-------|-------|-----|-----------------|------|---------|----------------------------------------|---------------|-----|
| CL | urrer | it Ac | tion: | Pre | aring Preceden  | ts   |         |                                        |               |     |
|    |       |       |       |     |                 |      |         | 1 of 3                                 |               |     |
| 5  | Sear  | rch   |       |     |                 |      |         |                                        | Standard View | ۰ ( |
|    |       |       |       |     | Date            | Time | Handler | Synopsis                               | Action Co     |     |
|    |       |       |       |     | 25 Feb 2019     |      |         | Enter Appearance and return PI Summons |               | 1   |

Warnings whenAssociate Type notAvailable

Occasionally a letter may be set up where the Associate Type does not exist. If this occurs a warning is generated for the user.

- Create the document in the normal way
- Character FLY001/0001 Jack Flym Road Traffic Accident at June Please provide some missing information Matter FLY001/0001 - Jack Flym Road Traffic Accident at June PLASE NOTE: There are no "gatilitem" contacts at Would you like to add a new "gatting" Ves - Create New "gat

OK

- Click OK
- If you have permission to create New Associate Types, the create Associate Type dialog box will appear.
- Create the Associate Type and continue to generate the document as normal.
- If you do not have permission to create Associate Types, the following warning will appear

| Cannot Generate | Document(s)                                                                                                    |
|-----------------|----------------------------------------------------------------------------------------------------|
| $\mathbf{i}$    | You are trying to generate a document for Associate type "gatilitem" and this type is not defined in your<br>system. You are not authorised to create new Associate types. |
|                 | Qk                                                                                                    |
|                 | ( and the all an unsert will some mate                                                                                                    |

• Click OK and the document will generate without the Associate details.

#### 027 KEVD-5759 COLUMN WIDTH FOR FOLLOW ON ACTION INCREASED

The description of follow on actions is now displayed in full.

|     | Decision | Code  | Next Action Description                                        | On                   |  |
|-----|----------|-------|----------------------------------------------------------------|----------------------|--|
| + [ | Do       | PRC02 | Investigate title                                              | Tuesday, 26 Feb 2019 |  |
|     | Do       | PRC13 | Check whether draft contracts, Client<br>further info received | Tuesday, 26 Feb 2019 |  |
|     |          |       |                                                                |                      |  |

## **My Overview**

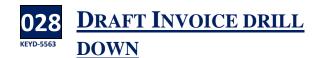

When a Fee Earner clicks on the Draft Invoice option on My Overview, all invoices in the draft stage of the process will be visible

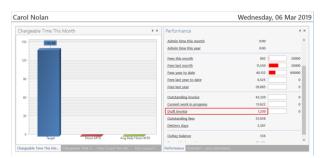

Click on the Hyperlink

|   | )           |                     |             | Draft Invoices |          |        |             | -    |     |
|---|-------------|---------------------|-------------|----------------|----------|--------|-------------|------|-----|
|   | Search      |                     |             |                |          |        |             | Pri  | nt  |
|   | Code        | Description         | Date        | Total          | Fees     | Outlay | Misc Outlay | VAT  |     |
| Þ | WEI001/0001 | Sale 22 Nutley Lane | 06 Mar 2019 | 1,230.00       | 1,000.00 | 0.00   | 0.00        | 230  | .00 |
|   |             |                     |             |                |          |        |             |      |     |
|   |             |                     |             |                |          |        |             |      |     |
|   |             |                     |             |                |          |        |             |      |     |
|   |             |                     |             |                |          |        |             |      |     |
|   |             |                     |             |                |          |        |             |      |     |
|   |             |                     |             |                |          |        |             |      |     |
|   |             |                     |             |                |          |        |             |      |     |
|   |             |                     |             |                |          |        |             |      |     |
|   |             |                     |             |                |          |        |             |      |     |
|   |             |                     |             |                |          |        |             |      |     |
|   |             |                     |             |                |          |        |             | 1    | _   |
|   |             |                     |             | 1,230.00       | 1,000.00 | 0.00   | 0.00        | 230. | 00  |
|   |             |                     |             |                |          |        |             |      |     |

## Outlook

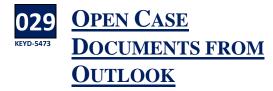

t is now possible to open case documents in Keyhouse from Outlook.

• In the Keyhouse group of options on the Home Ribbon, click Open Document

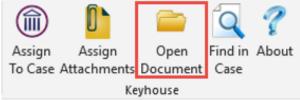

• Select the matter from the Search List and click OK.

|             |   |                                  | Advanc      | ed Matter Search                                | •                  |
|-------------|---|----------------------------------|-------------|-------------------------------------------------|--------------------|
| Search:     |   |                                  |             |                                                 | 🕨 Go 🏋 Reset 🗧     |
| Code        | ٩ | Name                             | File Colour | Description                                     |                    |
| FLY001/0001 |   | Jack Flynn                       |             | Road Traffic Accident at Junction 9 on M50      | 10 Rose Lawns Bl   |
| BLA001/0001 |   | Gordon T. Black                  |             | RTA Walkinstown Crossroads, G. Black            | 23 Ellis Park Rath |
| TAR001/0001 |   | George Tarrant                   |             | Purchase 45 Darndale Green, Dun Laoghaire       | 45 Newpark Aven    |
| WOM002/0001 |   | Womack Hotels                    |             | Service Agreements                              | 22 Ballybarn Road  |
| A88001/0002 |   | George J Abbott                  |             | Purchase 7 Church Street, Rathgar, Dublin 6     | 60 Somerset Roa    |
| BLA001/0007 |   | Gordon T. Black                  |             | Rates Collection proceedings action             | 23 Ellis Park Rath |
| BLA001/0004 |   | Gordon T. Black                  |             | Purchase of 8 Clonattin Hills, Wicklow.         | 23 Ellis Park Rath |
| BLA001/0002 |   | Gordon T. Black                  |             | 2 Trinity Close, Rathgar, Dublin 6              | 23 Ellis Park Rath |
| WEI001/0001 |   | James Weis                       |             | Sale 22 Nutley Lane Donnybrook Dublin 4         | 22 Nutley Lane D   |
| NEI001/0002 |   | John Paul Neilan                 |             | Purchase 23 Green Lane, Blackrock Co Dublin     | Stradbrook Road    |
| EVE001/0003 |   | Ever Green Insurance Corporation |             | Sale of Ravensdale Estate, Wicklow, Co. Wicklow | Ever Green House   |
| RYA001/0001 |   | James Ryan                       |             | Purchase 8 Monstown Avenue, Co. Dublin          | 77 Dench Street, I |
| REG001/0003 |   | Andrew Regis Construction Ltd    |             | Sale 19 Green Court, Bray, Co. Wicklow          | 5A Flintstone Hou  |
| LYN001/0002 |   | Roger Lynch                      |             | Purchase 4 Main Street                          | 90 Crumlin Road,   |
| <           |   |                                  |             |                                                 | >                  |
|             |   |                                  |             | Ok                                              | Cancel             |

• Select the document to be opened, by searching or clicking directly on it. A preview is also

|                     | - |
|---------------------|---|
| available.          |   |
| Open Case Documents |   |

| sarch: [ |                                     |                              | 🕨 👂                      | Clear |
|----------|-------------------------------------|------------------------------|--------------------------|-------|
| T        | Document                            | Class 🔍                      | <ul> <li>Date</li> </ul> | ^     |
| 1        | Letter to Client                    | Client Letters               | 12 Dec 2018 00:00:00     | 0     |
| <b>1</b> | Letter from State Solicitor confirm | Letters/Interparte Correspon | 15 Jun 2018 15:34:45     |       |
| E        | Draft Pleadings from Counsel        | Pleadings                    | 15 Jun 2018 15:33:54     |       |
| 12       | Letter to Barrister encl Medical Re | Correspondance               | 15 Jun 2018 00:00:00     |       |
| E        | Letter to Barrister requesting Opi  | Correspondance               | 15 Jun 2018 00:00:00     |       |
| 12       | Letter to Client re reply from barr | Client Letters               | 15 Jun 2018 00:00:00     |       |
| 12       | Letter to Barack Obama re defen-    | Client Letters               | 15 Jun 2018 00:00:00     |       |
| E        | Verifying affidavit of Leo Varadka  | Correspondance               | 15 Jun 2018 00:00:00     |       |
| 1        | Trump to Chief State Solr           | Correspondance               | 15 Jun 2018 00:00:00     |       |
| 12       | Statement of Claim                  | Motion papers                | 15 Jun 2018 00:00:00     |       |
| E        | Report of Dr Phil Philpott          | Medical Reports              | 15 Jun 2018 00:00:00     |       |
| 1        | Personal Injuries Summons_14        | Court Documents              | 15 Jun 2018 00:00:00     |       |
| 1        | Order of Mrs Justice Michelle Ob    | Court Documents              | 15 Jun 2018 00:00:00     |       |
| 12       | Order of Master Barack Obama        | Court Documents              | 15 Jun 2018 00:00:00     | )     |
| <        |                                     |                              |                          | >     |
| Include  | all E-mails v                       |                              |                          | Open  |

Click Open.

## Word

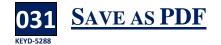

Occasionally it may be necessary to save a Word document to a case as a PDF. Rather than having to save it as a PDF outside the system and then capture it in, this can now be done directly from Word.

- Open the document to be saved to Keyhouse.
- In the Keyhouse group on the Home Ribbon select Save as PDF.

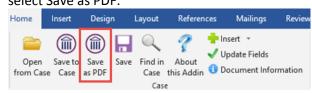

- Click Save as PDF.
- Select the case, change the name of the document, if required and set the document classification.

| ۲           |                  | Advanced Matter Search                       |            |             |                                                 |            |  |  |
|-------------|------------------|----------------------------------------------|------------|-------------|-------------------------------------------------|------------|--|--|
| Search:     |                  |                                              |            |             |                                                 |            |  |  |
| Time        | Code             | ۹                                            | Name       | File Colour | Description                                     |            |  |  |
|             | FLY001/0001      | Jack Flynn                                   |            |             | Road Traffic Accident at Junction 9 on M50      | 10 Rose    |  |  |
|             | BLA001/0001      | Gordon T.                                    | Black      |             | RTA Walkinstown Crossroads, G. Black            | 23 Ellis P |  |  |
|             | TAR001/0001      | George Tar                                   | rant       |             | Purchase 45 Darndale Green, Dun Laoghaire       | 45 Newp    |  |  |
|             | WOM002/0001      | Womack He                                    | otels      |             | Service Agreements                              | 22 Ballyt  |  |  |
|             | A88001/0002      | George J A                                   | bbott      |             | Purchase 7 Church Street, Rathgar, Dublin 6     | 60 Some    |  |  |
|             | BLA001/0007      | Gordon T. I                                  | Black      |             | Rates Collection proceedings action             | 23 Ellis P |  |  |
|             | BLA001/0004      | Gordon T. I                                  | Black      |             | Purchase of 8 Clonattin Hills, Wicklow.         | 23 Ellis P |  |  |
|             | BLA001/0002      | Gordon T. I                                  | Black      |             | 2 Trinity Close, Rathgar, Dublin 6              | 23 Ellis P |  |  |
|             | WEI001/0001      | James Weis                                   | James Weis |             | Sale 22 Nutley Lane Donnybrook Dublin 4         | 22 Nutle   |  |  |
|             | NEI001/0002      | John Paul N                                  | 4eilan     |             | Purchase 23 Green Lane, Blackrock Co Dublin     | Stradbro   |  |  |
| EVE001/0003 |                  | Ever Green Insurance Corporation             |            |             | Sale of Ravensdale Estate, Wicklow, Co. Wicklow | Ever Gre   |  |  |
| <           | RV4001/0001      | lames Rvar                                   |            |             | Purchase 8 Monstown Avenue Co. Dublin           | 77 Denri   |  |  |
| ocumer      | nt Name: Docum   | ent1                                         |            |             |                                                 | Save       |  |  |
| Docume      | nt Class: Genera | ss General                                   |            |             |                                                 |            |  |  |
| We          | ork Type: System | ype: System Actions v Action: Saved Document |            |             |                                                 |            |  |  |

• Click Save to save it to Keyhouse.

## **Personal Settings**

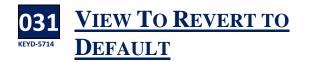

Rather than having to choose to have your screen default back to your default view when changing views, the system will do it automatically going forward. If you would like to keep the selected view as you move from matter to matter then Pin the view

- 1. Open the Case Diary for example
- 2. Click on the pin Net Suffic Academic A section 9 to M30 The Click on the pine Net Suffic Academic A section 9 to M30 The Click on the Suffic Academic A section 9 to M30 The Click on the Suffic Academic A section 9 to M30 The Click on the Suffic Academic A section 1 to Suffic Academic A section 1 to S
- 3. This will hold the selected view as you move from matter to matter.
- 4. To keep it returning back to your default view, ensure the pin is no set.